# **Hunter®**

# **HUNTER HC LAISTYMO PROGRAMATORIUS**

Hydrawise<sup>™</sup> Ready

### Eksploatacijos instrukcija

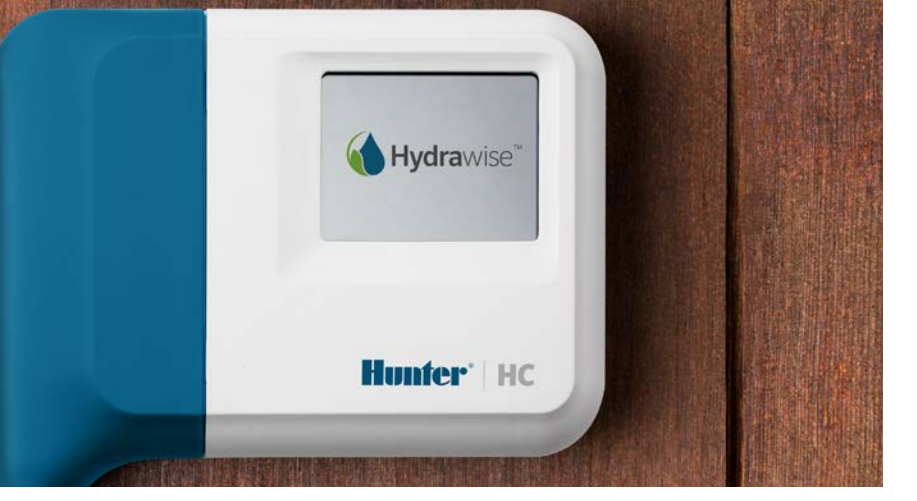

#### hunterindustries.com

### TURINYS

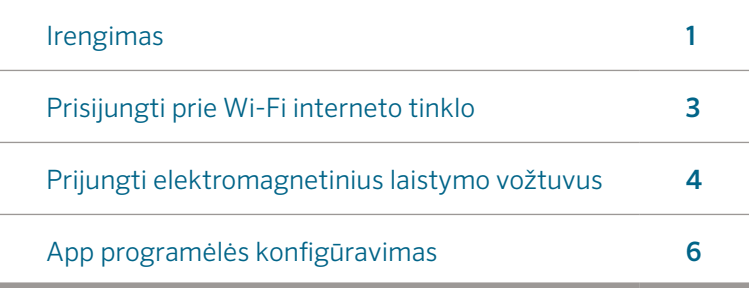

### HUNTER HC PAGALBA

Ačiū kad įsigijote Hunter HC laistymo programatorių. Ši instrukcija padės Jums įrengti, sujungti, suprogramuoti ir valdyti automatinę laistymo sistemą tiesiogiai iš HC programatoriaus ir nuotoliniu būdu jungiantis per Wi-Fi.

Išsamesnės pagalbos ir patarimų apie Hydrawise™ išmąniąją laistymo valdymo programinę įrangą ar kaip susikurti ir valdyti Hydrawise paskyrą galite rasti: **hunter.** direct/hchelp. (angliškai)

#### Programatoriaus dėžutėje rasite:

- Hunter Wi-Fi programatorių
- 24V AC transformatorių
- 2x varžtelius programatoriaus tvirtinimui prie sienos

# ĮRENGIMAS

### HC programatoriaus įrengimo vieta

HC programatorius sukurtas naudojimui patalpoje. Patalpoje turi būti geras Wi-Fi ryšys. Prieš montuojant HC programatorių Wi-Fi ryšio kokybę galite patikrinti savo mobiliuoju telefonu. Signalo stiprumas turėtų siekti bent 3 padalas. Wi-Fi signal stiprumas ir prisijungimo galimybė, gali būti patikrinta ir su pačiu HC programatoriumi (signalo stiprumą matysite pasirinkę belvielio režimo meniu).

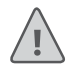

Dėmesio: HC programatorius skirtas naudoti viduje, jis neatsparus klimato pokyčiams ir lietui. Naudokite patalpoje ar apsaugotoje nuo lietaus dėžėje.

Dėmesio: Nejunkite transfarmatoriaus į 220V rozetę kol nesujungėte laistymo laidų, daviklių ir pan.

### Laistymo kabelis

Valdiklis turi numatytas x2 kabelio pajungimo vietas – iš vidinės pusės (sienos) ir iš apačios.

Pajungimas iš vidinės pusės Naudodami aštrų peilį pašalinkite dvi numatytas akles, brėžinyje pažymėtas nr. ①.

Pajungimas iš apačios Naudodami aštrų peilį nupjaukite pažymėtą atsikišusią mėlyno dangtelio dalį, brėžinyje pažymėtą nr ②.

#### Programatoriaus montavimas

- 1. Išgręžkite x3 5mm diam. 25 mm ilgio sklyles
- 2. Įdėkite plastikinius varžtelių tvirtinmo inkarus.
- 3. Įsukite varžtelius palikdami išsikišusias galvutes 4 mm.
- 4. Užkabinkite programatorių ant varžtelio.
- ① Vidinė pajungimo vieta (pašalinama peiliu)
- ② Apatinė kabelio pajungimo vieta (pašalinama peiliu)
- Varžtų tvirtinimo vietos
- 4 Itampos lemputė
- ⑤ Išplėtimo modulio pajungimo vieta
- ⑥ Gryžti į prieš tai buvusį langą
- ⑦ Eiti į titulinį langą (home screen)

5. Pažymėkite sekantį tvirtinimo varžtelio vietą (žr. ③) nuimkite programatorių, išgręžkite skylę, įdėkite plastmasiuką, užkabinkite programatorių, įsukite varžtelį.

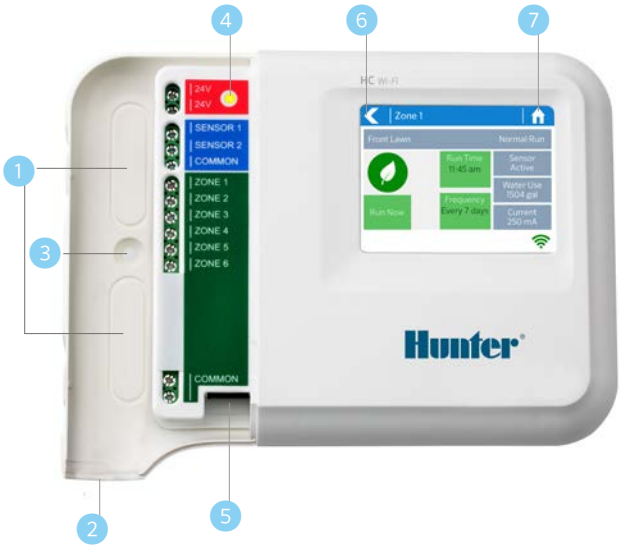

# PRISIJUNGIMAS PRIE WI-FI TINKLO

Kai tik Jūs pirmą kartą įjungsite HC programatorių, įsijungs automatinis prisijungimo prie WiFi tinklo konfigūratorius.

Jeigu nepasinaudojote pirminio paleidimo konfigūratoriumi, Jūs galite eiti į bevielio tinklo režimą (Viewing Wireless Settings)pasinaudodami programatoriaus liečiamuoju ekranu. Jeigu nepavyksta kaip tai galima padaryti galite rasti: hunter.direct/hchelp.

### Naudojat konfigūratorių

1. Pasirinkite bevielį tinklą ir spauskite patvitinimo mygtuką (**Confirm**) liečiamąjame ekrane.

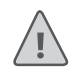

Dėmesio: Jeigu nerandate savo WiFi tinklo, partikrinkite sugnalo stiprumą.

2. Suveskite bevielio WiFi tinklo slaptažodį ir spauskite OK mygtuką liečiamąjame ekrane.

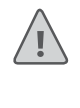

Dėmesio: Įsitikinkite kad paspaudėte OK mygtuką po spaltažodžio įvedimo. Spauskite Home  $\bigcap$  ar Atgal mygtuką jeigu nenorite išsaugoti pakeitimų.

Kai jungsitės prie interneto Wi-Fi  $\widehat{\mathcal{P}}$  pradės mirksėti ekrano apačioje, dešinėje. Prisijungimas gali trukti iki 30 sekundžių ir sėkmingai prisijungus Wi-Fi ikona  $\widehat{\mathbb{R}}$  nustos mirksėti ir degs pastoviai.

### PROGRAMATORIAUS PRIJUNGIMAS PRIE LAISTYMO VOŽTUVŲ

Jūsų programatorius gali valdyti 6 arba 12 laistymo zonų. Laistymo zonų valdymui prijunkite elektromagnetinius laistymo vožtuvus prie numeriais pažymėtų kontaktų vieną iš dviejų el.vožtuvo laidų (nesvarbu kurį, poliškumo nėra). Likusius antrus el.votuvų laidus sujungti į vieną prijungiant prie programatoriaus kontakto COMMON, pasirinktinai vieną iš dviejų konaktų (nesvarbu kurį). ⑥

- ① Laistymo įvadas
- ② Debitomatis (pasirinktinai)
- El.laistymo vožtuvai
- ④ Į laistymą po vožtuvų
- ⑤ Bendras laidas (masinis)
- ⑥ 24V AC transformatorius

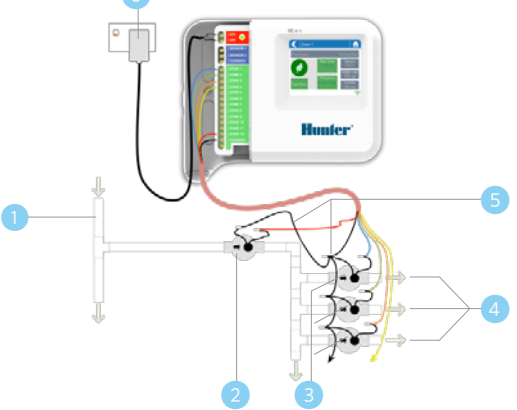

#### Transformatoriaus prijungmas

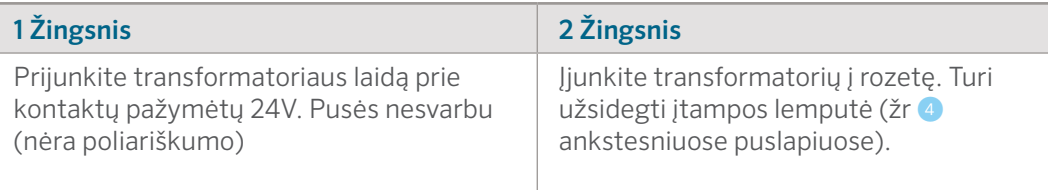

#### Solenoid Valve Wiring

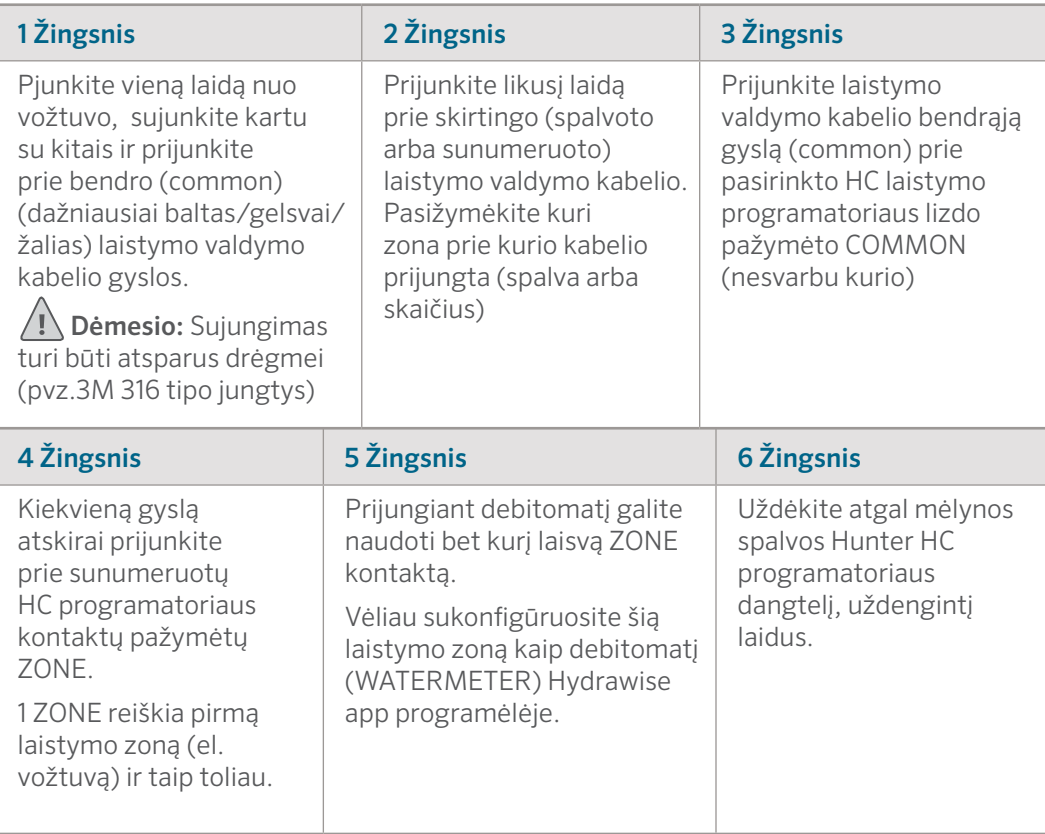

# HYDRAWISE APP KONFIGŪRAVIMAS

Norint prijungti Hunter HC programatorių prie Hydrawise app reikia:

#### Register for an Account Online

1. Susikurti vartotojo paskyrą: https://app.hydrawise.com/config/login#register.

#### Prisijunkite prie App.Hydrawise

2. Prisijungus pirmą kartą, Jus palydės virtualus gidas padėsiantis susikonfigūruoti Jūsų Hunter HC programatorių individualiai. Prieš pradedant konfigūraciją turėkite Jūsų HC programatoriaus serijos numerį, (rasite HC dėžutėje ir ant HC nugarėlės)

#### **Canadian FCC Statement**

This device complies with Industry Canada license-exempt RSS standard(s). Operation is subject to the following two conditions: (1) this device may not cause interference, and (2) this device must accept any interference, including interference that may cause undesired operation of the device.

Le présent appareil est conforme aux CNR d'Industrie Canada applicables aux appareils radio exempts de licence. L'exploitation est autorisée aux deux conditions suivantes: (1) l'appareil ne doit pas produire de brouillage, et (2) l'utilisateur de l'appareil doit accepter tout brouillage radioélectrique subi, même si le brouillage est susceptible d'en compromettre le fonctionnement.

#### **US FCC Statement**

This equipment has been tested and found to comply with the limits for a Class B digital device, pursuant to part 15 of the FCC Rules. These limits are designed to provide reasonable protection against harmful interference in a residential installation. This equipment generates, uses and can radiate radio frequency energy, and if not installed and used in accordance with the instructions, may cause harmful interference to radio communications. However, there is no guarantee that interference will not occur in a particular installation. If this equipment does cause harmful interference to radio or television reception, which can be determined by turning the equipment off and on, the user is encouraged to try to correct the interference by one or more of the following measures:

- Reorient or relocate the receiving antenna.
- Increase the separation between the equipment and receiver.
- Connect the equipment into an outlet on a circuit different from that to which the receiver is connected.
- Consult the dealer or an experienced radio/TV technician for help.

To satisfy FCC RF Exposure requirements for mobile and base station transmission devices, a separation distance of 20 cm or more should be maintained between the antenna of this device and persons during operation. To ensure compliance, operation at closer than this distance is not recommended. The antenna(s) used for this transmitter must not be co-located or operating in conjunction with any other antenna or transmitter.

### PAGALBA

Daugiau pagalbinės informacijos gamintojo tinklapyje:

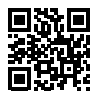

? hunter.direct/hchelp

Patarimai, gidai: https://support.hydrawise.com. Gamintojo pagalbe email: support@hydrawise.com